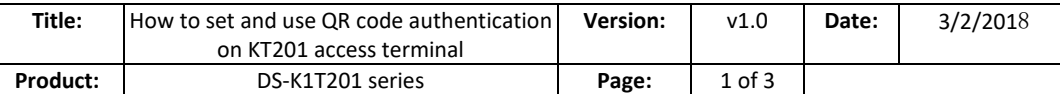

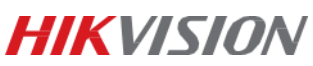

# **1. Supported Models:**

DS-K1T201MF-C/EF-C

## **2. QR code Authentication:**

- Card number will be recognized by scanning the QR code.
- This function is only available for device comes with a built-in camera, also requires a v 2.0 and above firmware version.
- The version of iVMS-4200 should be v2.6.5.6 or above.

# **3. How to generate the card QR code?**

You can generate  $\&$  save the card QR code when adding the card to the person in ivms-4200 client software.

#### *Steps:*

- 1) Select an added card and click **QR Code** to generate the card QR code.
- 2) In the QR code pop-up window, click **Download** to save the QR code to the local PC.

You can print the QR code for authentication on the specified device.

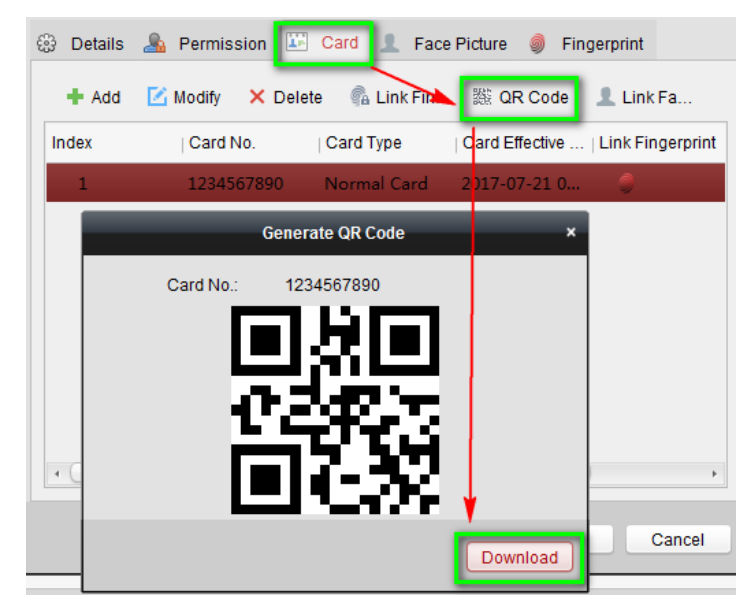

### **4. How to enable this function?**

Go to **System Configuration -> Camera Configuration** -> **Enable QR Code Authentication.**

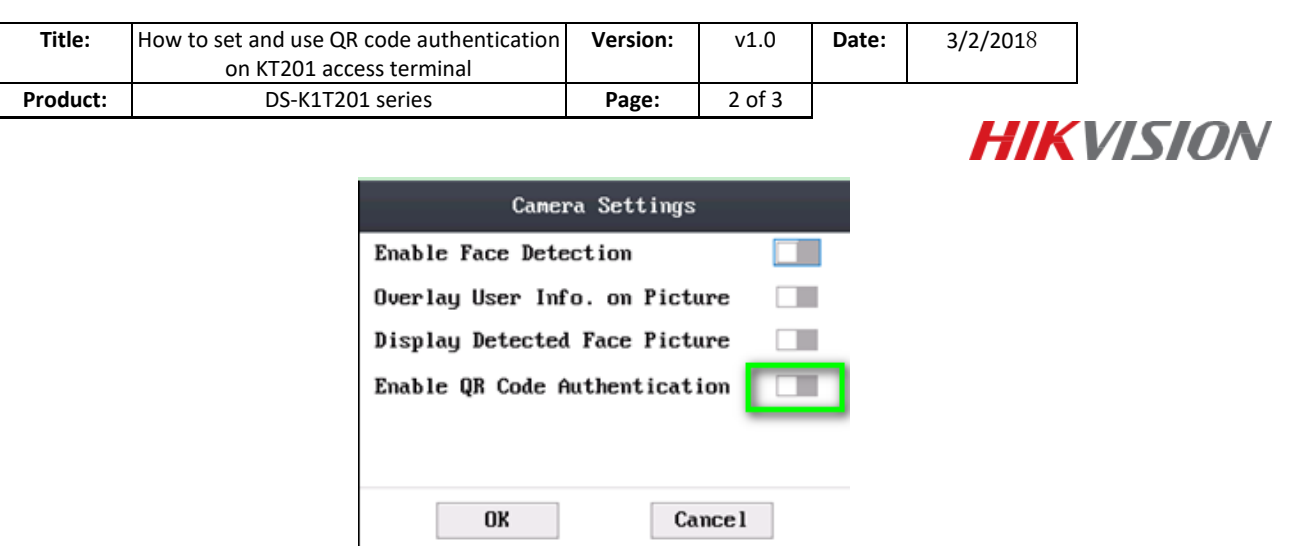

#### *Note:*

When enabling the function, long-press key F1 to enter the QR code authentication mode. Place the QR code picture in front of the device camera to authenticate.

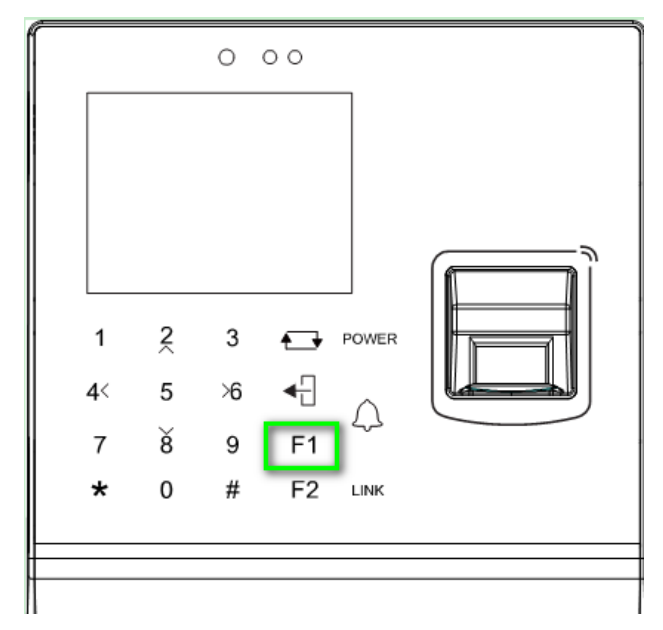

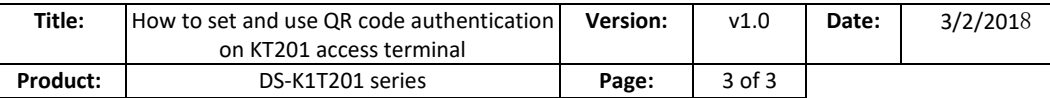

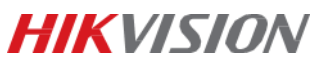

# **First Choice for Security Professionals** *HIK***VISION Technical Support**